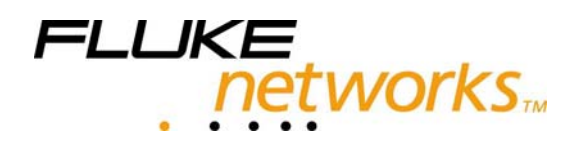

# *Тестер оптического кабеля SlMPLlFlBER™*

Руководство пользователя

Тестер серии SimpliFiber™ используется для инсталляции, управления и поиска неисправностей в многомодовых и одномодовых волоконно-оптических кабельных системах.

Тестер SimpliFiber™ позволяет с высокой точностью измерить уровень оптических потерь в многомодовых и одномодовых кабельных системах.

Автоматическое определение длины волны источника оптического излучения, сохранение результатов тестирования и поддержка копирования и создания базы данных отчетов на рабочем компьютере.

## **ОГРАНИЧЕННАЯ ГАРАНТИЯ И ОГРАНИЧЕНИЕ ОТВЕТСТВЕННОСТИ**

Каждый продукт компании Fluke Networks гарантированно свободен от дефектов материала и изготовления, при условии его нормального использования и обслуживания. Гарантийный период составляет один год и отсчитывается от даты покупки. Детали, аксессуары, запасные части к продукции и обслуживание гарантируются на 90 дней. Данная гарантия действительна только для первоначального покупателя или заказчика, являющегося конечным пользователем, при условии покупки продукции у уполномоченного продавца Fluke Networks, и не распространяется на одноразовые батареи, коннекторы кабелей для подключения прибора, кабельные коннекторы со смещением изоляции, а также на любой продукт, который, по мнению Fluke Networks, использовался неправильно, небрежно, с нарушениями правил эксплуатации, претерпевал изменения в конструкции, подвергался загрязнениям или повреждениям в результате случайности или в результате воздействия условий, на которые продукт не рассчитан, в ходе работы или эксплуатации. Fluke Networks гарантирует, что программное обеспечение будет работать в соответствии с функциональными спецификациями в течение 90 дней, и что оно было надлежащим образом записано на носителе, свободном от дефектов. Fluke Networks не гарантирует, что программные средства свободны от ошибок или работают без прерываний.

Уполномоченные продавцы Fluke Networks распространяют данную гарантию на новые и неиспользованные продукты только для клиентов - конечных пользователей, однако не имеют права расширять или изменять условия гарантии от имени Fluke Networks. Поддержка гарантии осуществляется только в тех случаях, когда продукт куплен через уполномоченный Fluke Networks центр продаж или если Покупатель уплатил соответствующую международную цену. Fluke Networks оставляет за собой право выставить Покупателю счет по затратам на ввоз деталей для ремонта/замены, если продукт, купленный в одной стране, подлежит ремонту в другой стране.

Обязательства Fluke Networks по гарантии ограничены и, по выбору Fluke Networks, сводятся к возмещению цены покупки, бесплатному ремонту или замене дефектного продукта, возвращенного в сервисный центр Fluke Networks в течение срока действия гарантии.

За гарантийным обслуживанием обращайтесь в ближайший сервисный центр Fluke Networks, где вы получите достоверную информацию по возврату продукции. После этого вы сможете отправить продукт в сервисный центр вместе с описанием проблемы, оплатой посылки и страховки (пункт назначения FOB). Fluke Networks не отвечает за риск повреждения при транспортировке. По условиям гарантии по ремонту продукт будет возвращен Покупателю с предоплатой транспортировки (пункт назначения FOB). Если Fluke Networks определит, что сбой был вызван пренебрежительным, неправильным использованием, загрязнением, внесенными изменениями, случайными или необычными условиями работы или эксплуатации, то Fluke Networks произведет оценку стоимости ремонта и запросит разрешения на начало работы. После ремонта продукт будет возвращен Покупателю с предоплатой транспортировки, и Покупателю будет выставлен счет за ремонт и транспортные расходы (пункт отгрузки FOB).

ДАННАЯ ГАРАНТИЯ ЯВЛЯЕТСЯ ЕДИНСТВЕННЫМ И ИСКЛЮЧИТЕЛЬНЫМ СРЕДСТВОМ СУДЕБНОЙ ЗАЩИТЫ ПОКУПАТЕЛЯ И ЗАМЕНЯЕТ СОБОЙ ВСЕ ДРУГИЕ ГАРАНТИИ, ВЫРАЖЕННЫЕ ЯВНО ИЛИ НЕЯВНО, ВКЛЮЧАЯ, НО НЕ ОГРАНИЧИВАЯСЬ ИМИ, ЛЮБЫЕ ГАРАНТИИ КОММЕРЧЕСКОЙ ВЫГОДЫ ИЛИ ПРИГОДНОСТИ ДЛЯ ОПРЕДЕЛЕННОГО ПРИМЕНЕНИЯ. FLUKE NETWORKS HE БУДЕТ НЕСТИ ОТВЕТСТВЕННОСТИ ЗА НАМЕРЕННОЕ, КОСВЕННОЕ, СЛУЧАЙНОЕ ИЛИ ЯВИВШЕЕСЯ СЛЕДСТВИЕМ ЧЕГО-ЛИБО ПОВРЕЖДЕНИЕ ИЛИ ПОТЕРЮ, ВКЛЮЧАЯ ПОТЕРЮ ДАННЫХ, ЯВИВШУЮСЯ СЛЕДСТВИЕМ КАКОЙ-ЛИБО ПРИЧИНЫ ИЛИ ПРЕДПОЛОЖЕНИЯ.

Поскольку некоторые страны или штаты не допускают ограничений по условиям подразумеваемой (неявной) гарантии или исключения случайных или явившихся следствием повреждений, ограничения и исключения данной гарантии могут не касаться части покупателей. Если какое-либо положение настоящей Гарантии признано неправомерным или не имеющим силы судом или другой инстанцией, имеющей право принимать решения, оно не повлияет на правомерность любого другого положения.

> Fluke Networks, Inc. P.O. Box 9090 Everett, WA 98206-9090 U.S.A.

Fluke Europe B.V. P.O. Box 1186 5602 BD Eindhoven The Netherlands

## **Глава 1 – Введение**

#### *Решение для волоконно-оптических систем базового уровня*

Тестер SimpliFiber – это простой и быстрый способ идентификации неисправностей в волоконнооптических сетях передачи данных. Он состоит из двух приборов: измерителя мощности - SimpliFiber Meter и оптического источника - SimpliFiber Source.

Источник SimpliFiber 850/1300 Source излучает сигнал в непрерывном режиме на длинах волн 850нм и 1300 нм, что позволяет оценить производительность волоконно-оптических соединений и работу оборудования.Источник может работать и в режиме модулированного сигнала.

Измеритель SimpliFiber Meter измеряет мощность оптического излучения. Измеряя мощность излучения на выходе, мы можем проверять качество оптического кабеля, а также работоспособность сетевого оборудования, например коммутаторов, сетевых карт, повторителей, трансиверов и т.д.

Тестер SimpliFiber позволяет определить некачественные коммутационные шнуры, места сварки, склейки волокон, плохие разъемы и проходники измеряя уровень потерь излучения в волоннооптических соединениях.

Измеритель мощности SimpliFiber Meter может использоваться с любым источником, работающим на длинах волн 850,1300,1310, или 1550 нм.

Источники SimpliFiber 850/1300,1310, или 1550 Source могут быть использованы в паре с любым измерителем мощности.

#### *Комплект поставки SimpliFiber*

Тестер SimpliFiber состоит из измерителя мощности SimpliFiber Meter и источника SimpliFiber 850/1300. В комплект входят влажные салфетки для очистки оптических разъемов и адаптеров от загрязнения.

В комплект поставки прибора входит:

- Измеритель мощности SimpliFiber Meter
- Источник излучения SimpliFiber 850/1300 Source
- Разъем ST или SC
- Мягкая сумка для транспортировки
- Алкалиновые батарейки тип АА 4 штуки (по две для каждого устройства)
- Влажные салфетки
- Программное обеспечение LinkWare
- Кабель для подключения к компьютеру
- Регистрационная карта и руководство пользователя

#### *Дополнительные аксессуары к прибору SimpliFiber*

Измеритель мощности SimpliFiber Meter может работать с разными источниками света.

Лазерные источники излучения SimpliFiber 1310 Source и SimpliFiber 1550 Source являются дополнительными аксессуарами, предназначенные для проверки одномодовых волоконнооптических соединений и поставляются отдельно.

Измеритель мощности SimpliFiber Meter распознает все источники SimpliFiber Sources и автоматически переключается на длину волны источника.

Руководство пользователя

#### Измеритель мощности SimpliFiber Meter

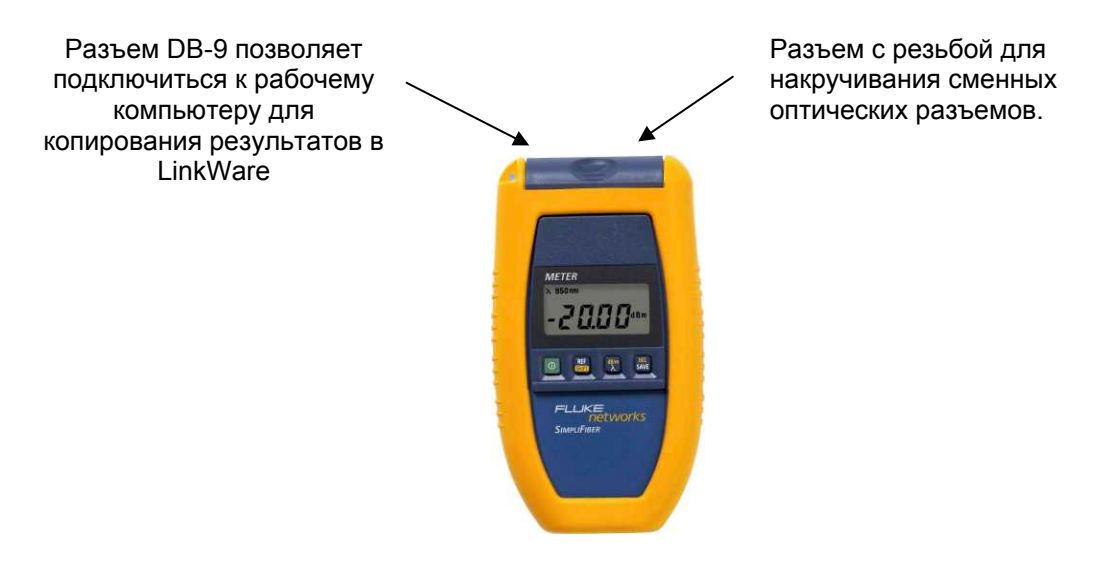

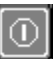

Кнопка включения / отключения питания

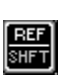

**SHFT** при комбинации с другими кнопками позволяет выполнять дополнительные функции. Ref установка эталонного значения

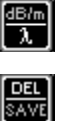

Л увеличение длины волны от 850нм до 1300нм до 1310нм до 1550нм. Комбинация SHFT + dBm переключение между единицами измерения dBm и dB. SAVE - сохранение результатов. SHFT +DEL удаляет

результаты

#### Источник излучения SimpliFiber 850/1300 Source

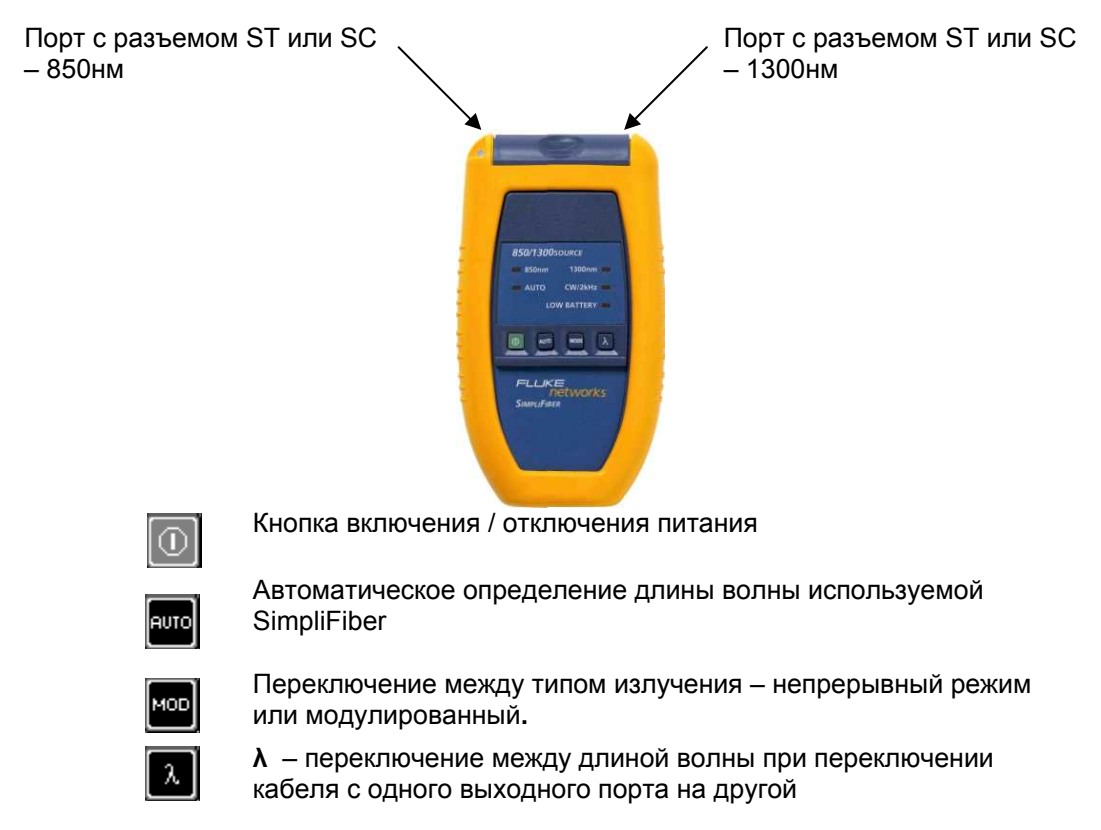

#### **Источник излучения SimpliFiber 1310 Source**

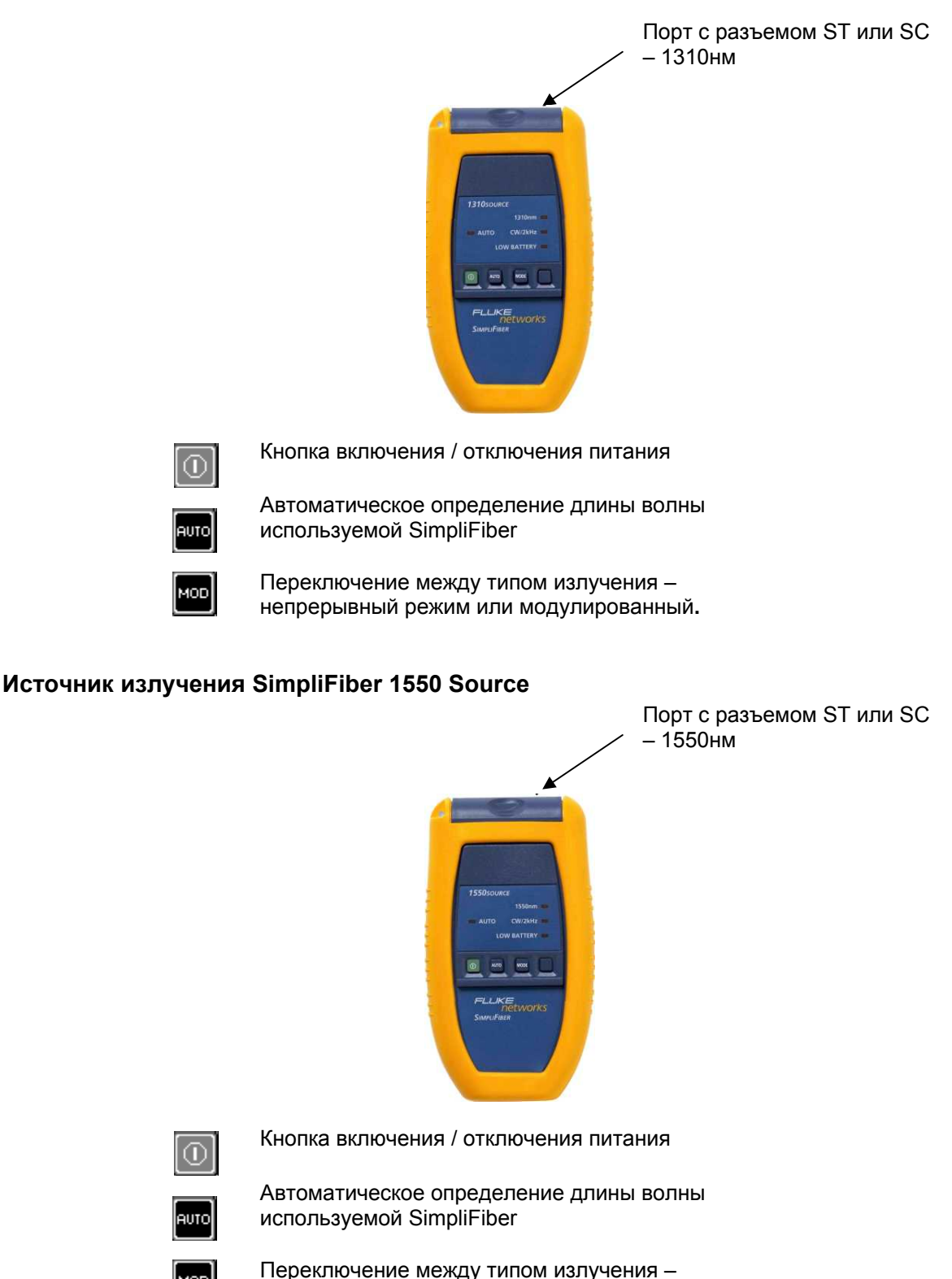

#### *Измеритель мощности SimpliFiber Meter*

MOD

Интерфейс измерителя мощности состоит из жидкокристаллического экрана, на котором отображаются результаты и кнопок управления

непрерывный режим или модулированный**.**

#### **Кнопки управления**

Используются для выбора и выполнения необходимой функции для тестирования или поиска

Руководство пользователя

неисправностей в волоконно-оптических соединениях. Почти каждая кнопка выполняет две функции. Если для активации функции необходимо нажать комбинацию кнопок, необходимо нажать и не отпускать первую кнопку, указанную в комбинации и затем нажать вторую кнопку из комбинации.

⊕ - При включении прибора, на экране прибора отображаются все символы (выполняется тест экрана). Прибор переходит в режим и использует настройки, которые использовались при последнем его включении. Для продления времени автономной работы, и экономии заряда батарей питания в приборе реализована функция автоматического отключения питания после 60 минут бездействия.<br>[बन<br>बनन] - кнопка испо

 - кнопка используется для выполнения функций из верхнего регистра(dB/m и DEL). При нажатии на экране прибора отображается надпись **SHFT**.

Нажмите и удержите кнопку для перехода в режим установки эталонного значения.

Нажмите кнопку до появления на экране надписи **SHFT**, если вы нажмете на нее еще раз, на экране отобразятся эталонные значения.

dB/m  $\lceil \overline{\lambda} \rceil$  - используйте эту кнопку для переключения длины волны (λ): 850нм, 1300нм, 1310нм и 1550нм. Используйте эту кнопку, если вы используете источникам не из серии SimpliFiber. Если вы используете источники излучения 850/ 1300,1310, или 1550 Sources в режиме AUTO, тогда длина волны будет определяться автоматически.

 $\boxed{\text{SET}}$  +  $\boxed{\bullet\bullet}$  - эти кнопки используются для изменения режима между измерением мощности (dBm) и измерением оптических потерь (dB).<br>**[пад** 

**EXXII** - используйте кнопку для поиска следующей свободной ячейки памяти для сохранения результата теста. Нажмите кнопку **SAVE** и удержите кнопку для сохранения результата

œ

Нажмите кнопку и затем нажмите и удержите кнопку для **УДАЛЕНИЯ** последнего сохраненного значения.

**FEF** <u>िहा</u> Нажмите кнопку и затем нажмите кнопку для **ПРОСМОТРА** последнего сохраненного значения.

#### **Индикация на дисплее**

**FREE** 

िल्ल

dB/m

На дисплее прибора отображается следующая информация. Если на экране не отображаются иконки проверьте правильность установки батарей или замените их.

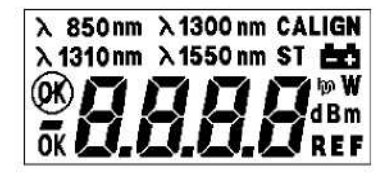

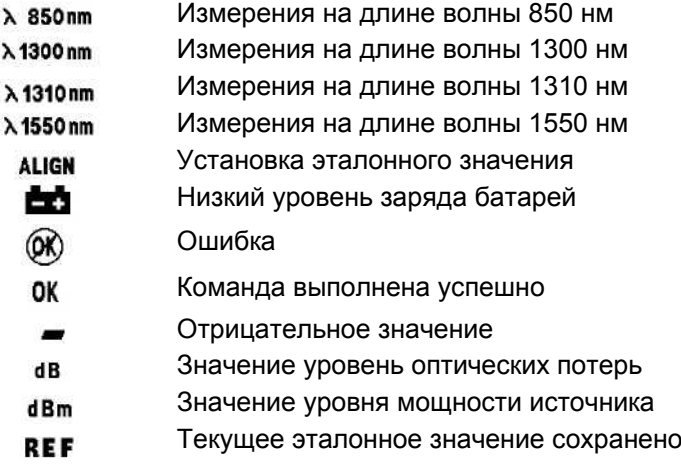

Руководство пользователя

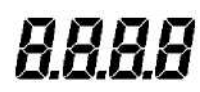

Результат измерения или ошибка

#### *Источник излучения SimpliFiber Source*

Источник оптического излучения SimpliFiber Source применяется совместно с измерителем мощности для проверки качества передачи сигнала по оптическому кабелю.

В качестве источников в SimpliFiber 850/1300 используются светодиоды. В источниках SimpliFiber 1310 и 1550 Sources это лазеры.

#### **Предупреждение:**

**Источники SimpliFiber 1310 или 1550 Source – это источники лазерного излучения Класса 1 и Класса 2.** 

**Чтобы избежать возможного повреждения глаз опасным излучением избегаете прямого контакта с лазерным лучом.** 

#### **Кнопки управления**

 $^{\circ}$  - кнопка включения питания источника. После включения переходит в режим излучения на длине волны, на которой был выполнен последний тест перед его выключением.

leurol - нажмите кнопку AUTO, и измеритель мощности будет автоматически определять длину волны источника, подключенного к линии.

## *Если Вы используете SimpliFiber Meter и SimpliFiber Source, должен использоваться режим AUTO.*

 - кнопка переключения режима излучения – непрерывный или мигающий (модулированный). При измерении мощности излучения используйте непрерывный режим. При поиске кабеля используется режим мигающего (модулированного 2 кГц) излучения. При выборе непрерывного режима светодиод или лазер светится непрерывным ровным светом, при модулированном режиме светодиод или лазер будет мигать.

λ - кнопка переключения длины волны источника излучения на разные длины волн. Проверьте правильность подключения к порту соответствующего длине волны (для SimpliFiber 850/1300).

#### **Светодиодные индикаторы**

SimpliFiber 850/1300 имеет пять светодиодных индикаторов.

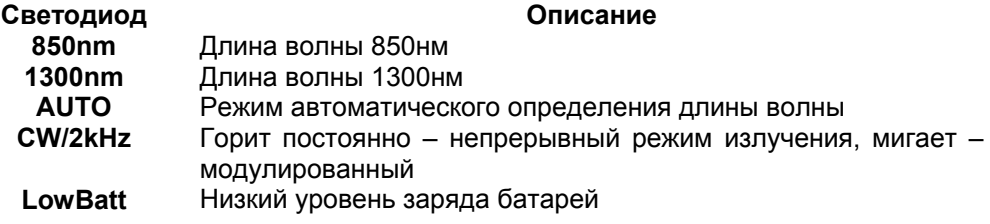

SimpliFiber 1310 имеет четыре светодиодных индикатора.

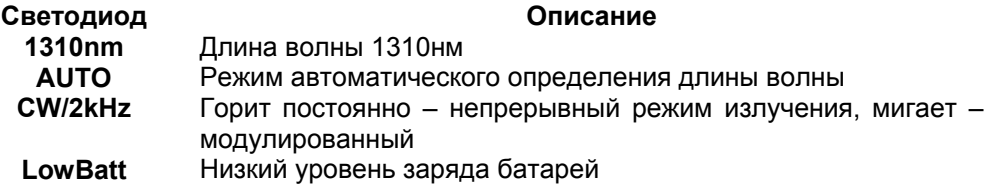

SimpliFiber 1550 Source has 4 red LED indicators. The following describes the LED activity:

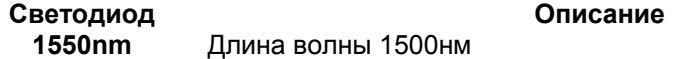

#### **SIMPI IFIBFR™**

Руководство пользователя

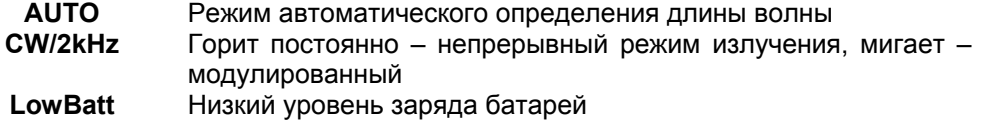

#### Калибровка

Измеритель мощности SimpliFiber Meter рекомендуется поверять ежегодно с помощью специального оборудования. Свяжитесь со службой технической поддержки Fluke Networks или официальным дистрибутором компанией Landata для получения более подробной информации

Примечание

Очишайте и проверяйте волоконно-оптические разъемы перед началом тестирования. Для очистки разъемов используйте 99% изопропиловый спирт и специальные салфетки или чистящие палочки для оптики.

#### Как связаться с Fluke Networks

Если вам необходимо обратиться в компанию Fluke Networks по поводу вашего тестера, пожалуйста, заранее подготовьте информацию о версии программного и аппаратного обеспечения вашего прибора.

#### Веб-сайт: www.flukenetworks.com

E-mail: support@flukenetworks.com

Тел.: +1-425-446-4519

- Австралия: 61 (2) 8850-3333 или 61 (3) 9329 0244
- Китай: 86 (10) 6512-3435
- Бразилия: 11 3044 1277
- Канада: 1-800-363-5853
- Европа: +44 1923 281 300
- Гонконг: 852 2721-3228
- Япония: +81-3-3434-0181
- Корея: 82 2 539-6311
- Сингапур: +65-6738-5655
- \_ Тайвань: (886) 2-227-83199
- США: 1-800-283-5853

Полный список телефонных номеров приведен на нашем веб-сайте.

#### Версия прибора

Для отображения информации о версии прибора необходимо выключить измеритель мощности.

**GB7m** ⊕ Затем нажмите кнопку **и не отпуская ее включите прибор нажав на кнопку** На экране отобразится информация о версии прибора. Отпустите обе кнопки.

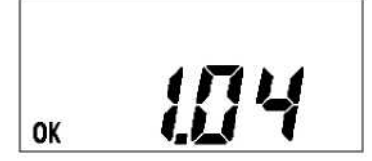

#### Предупреждение:

При использовании прибора никогда не смотрите в оптические разъемы с торца. Некоторые типы источников испускают в невидимом диапазоне лучи, которые могут нанести вашим глазам необратимые повреждения.

## **Глава 2 – Измерение уровня оптических потерь в кабеле**

При выполнении данного теста прибор измеряет затухание оптического сигнала при прохождении через кабель. Источник оптического излучения SimpliFiber 850/1300 Source излучат в кабель сигнал, и измеритель мощности SimpliFiber Meter измеряет полученный сигнал на длине волны 850нм или 1300нм.

В данной главе описываются процедуры необходимые для измерения уровня оптических потерь в волоконно-оптическом кабеле с помощью измерителя SimpliFiber Meter и источника SimpliFiber Source.

Существует три разных метода, они различаются методами подключения кабеля к прибору при установке эталонного значения.

#### *Эталонное значение*

Точные повторяемые измерения оптической мощности и оптических потерь имеют фундаментальное значение при инсталляции и обслуживании волоконно-оптических кабельных систем.

Для проведения точных измерений прибор должен знать уровень потерь в кабеле, с помощью которого вы подключаетесь к тестируемой линии и мощность сигнала источника излучения.

Эталонное значение должно быть сохранено до начала измерений и применяется для вычисления уровня оптических потерь в тестируемом кабеле.

Примечание.

Кабель, который используется при установке эталонного значения, должен быть того же типа, что и тестируемая линия: 50/125, 62.5/125 или одномодовый.

#### **Важно**

**Очищайте и проверяйте волоконно-оптические разъемы перед началом тестирования. Для очистки разъемов используйте 99% изопропиловый спирт и специальные салфетки или чистящие палочки для оптики.** 

#### *Методы установки эталонного значения.*

Существует три признанных метода установки эталонного значения. Схемы установки эталонного значения для их установки приведены ниже.

Очень важно после установки эталонного значения не беспокоить разъемы и для того чтобы быть уверенным что разъемы и кабель не влияют на результаты, четко следуйте приведенным ниже инструкциям.

#### **Метод А**

Для установки эталонного значения по Методу А применяется два коммутационных кабеля при установке эталонного значения.

Данный метод исключает влияния двух коммутационных кабелей и одного соединения для каждого последующего измерения.

1. Подключите коммутационный кабель к измерителю SimpliFiber Meter.

2. Подключите коммутационный кабель к SimpliFiber Source.

3. Используйте проходник для соединения коммутационных кабелей между собой.

4. Включите источник SimpliFiber Source и нажмите кнопку **. Для выбора** 

требуемой длины волны 850нм или 1300нм используйте кнопку

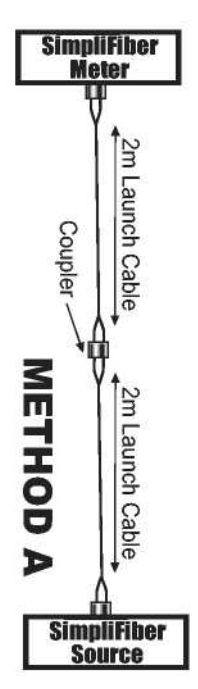

Руководство пользователя

5. Включите SimpliFiber Meter. Прибор автоматически определит длину волны источника. Примечание

Если используется какой-либо источник излучения другого производства, нажмите fas*ı*m

кнопку для выбора требуемой длины волны. Оба прибора должны быть настроены на одну длину волны.

6. Нажмите и удержите кнопку **ВШИ** для установки и сохранения нового эталонного значения. На экране отобразиться эталонное значение.

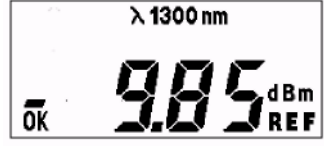

7. Отключите проходник, не отключая коммутационные кабели от самих приборов.

#### **Измерение потерь по Методу А**

Если для установки эталонного значения применялся Метод А, то далее необходимо следовать ниже описанным процедурам:

1. Не отключайте коммутационные кабели от приборов.

2. Отключите один коммутационный кабель от проходника.

3. Подключите между коммутационными кабелями, участвующими при установке эталонного значения тестируемую линию. Необходим дополнительный проходник. 4. Измеритель SimpliFiber Meter покажет уровень потерь в тестируемом кабеле в dB.

िहा

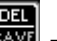

5. Нажмите и удержите кнопку **ваче** для сохранения результатов.

Если используется Метод А из результатов измерения исключается влияние двух коммутационных кабелей и одного разъема.

> $\lambda$  850 nm 125.00

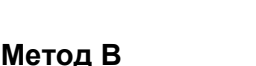

Этот метод рекомендуется стандартами ISO 11801 и ANSI/EI^IA 568A.

Для установки эталонного значения по Методу В необходим один коммутационный кабель. Потери в этом кабеле не учитываются во всех последующих измерениях.

1. Подключите один конец коммутационного кабеля к измерителю SimpliFiber Meter.

2. Подключите другой конец коммутационного кабеля к источнику SimpliFiber Source.

3. Включите источник SimpliFiber Source и нажмите кнопку **в для** автоматического определения длины волны. Для выбора требуемой длины волны

850нм или 1300нм используйте кнопку .

4. Включите SimpliFiber Meter. Прибор автоматически определит длину волны источника.

Примечание

Если используется какой-либо источник излучения другого производства, нажмите

кнопку для выбора требуемой длины волны. Оба прибора должны быть настроены на одну длину волны. बिब

6. Нажмите и удержите кнопку **ВШИ** для установки и сохранения нового эталонного значения. На экране отобразиться эталонное значение.

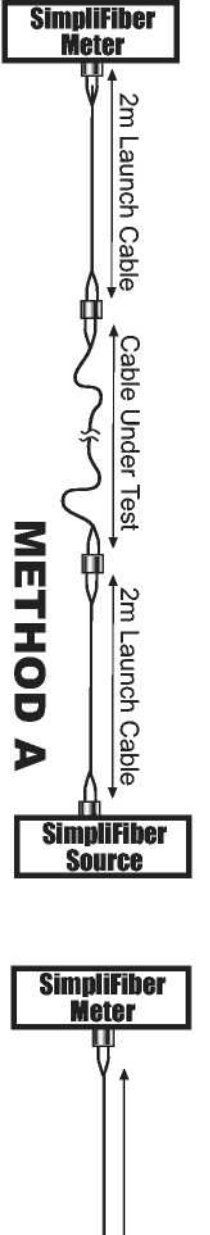

2m Launch Cable

 $\mathbf{z}_{\mathsf{m}}$ 

**THOD** 

ш

**Simplifiber Source** 

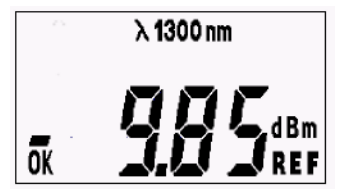

6. Отключите коммутационный кабель от измерителя SimpliFiber Meter.

#### **Измерение потерь по Методу В**

Если для установки эталонного значения применялся Метод В, то далее необходимо следовать ниже описанным процедурам:

1. Не отключайте коммутационный кабель от источника SimpliFiber Source.

2. Подключите тестируемый сегмент между измерителем и коммутационным кабелем, участвующим в установке эталонного значения, который остался подключенным к источнику SimpliFiber Source. Необходим дополнительный проходник.

3. Измеритель SimpliFiber Meter покажет уровень потерь в тестируемом кабеле в dB.

न्त 4. Нажмите и удержите кнопку **вых для сохранения результатов.** 

Метод В из результатов измерения исключается влияние одного коммутационного кабеля.

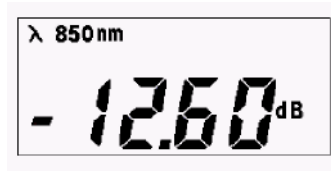

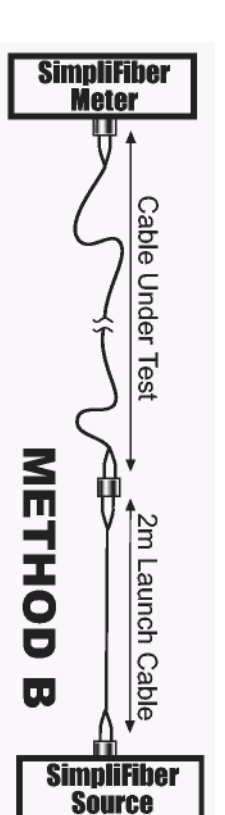

#### **Метод С**

Для установки эталонного значения по Методу С необходимы три коммутационных кабеля и два проходника. Все коммутационные кабель и проходники исключаются из результатов измерения. Используйте этот метод при тестировании канала «Рабочий компьютер-Порт активного оборудования» где необходимо учитывать потери во всех коммутационных соединениях.

1. Подключите первый коммутационный кабель к SimpliFiber Meter.

2. Подключите второй коммутационный кабель к источнику SimpliFiber Source.

3. Подключите два проходника и третий коммутационный кабель.

REF

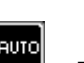

4. Включите источник SimpliFiber Source и нажмите кнопку **для** автоматического определения длины волны.

5. Для выбора требуемой длины волны 850нм или 1300нм используйте кнопку

λ

. Примечание

Если используется какой-либо источник излучения другого производства, нажмите

кнопку для выбора требуемой длины волны. Оба прибора должны быть настроены на одну длину волны.

6. Нажмите и удержите кнопку **види** для установки и сохранения нового эталонного значения. На экране отобразиться эталонное значение.

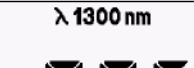

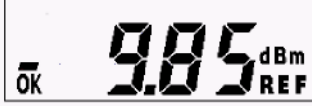

7. Отключите третий коммутационный кабель, расположенный в центре, не отключая от коммутационных кабелей проходники и кабели от приборов.

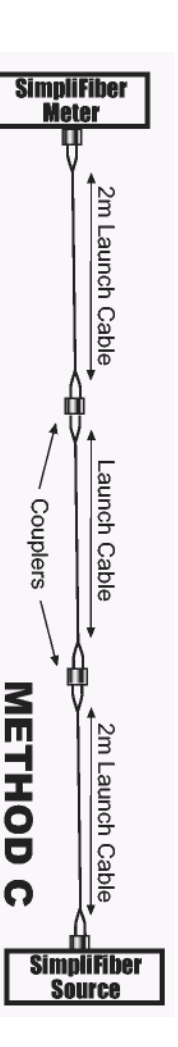

Руководство пользователя

#### **Измерение потерь по Методу С**

Следуйте ниже описанным процедурам:

1. Не отключайте коммутационные кабели от приборов SimpliFiber.

2. Отключите третий коммутационный кабель, расположенный в центре, не отключая от коммутационных кабелей проходники и кабели от приборов.

3. Подключите тестируемый сегмент между коммутационным кабелями, участвующим в установке эталонного значения.

3. Измеритель SimpliFiber Meter покажет уровень потерь в тестируемом кабеле в dB.

**DEL** 4. Нажмите и удержите кнопку **выше** для сохранения результатов.

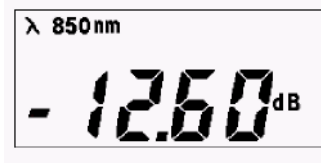

По Методу С из результатов измерения исключается влияние всех коммутационных кабелей, участвовавших в установке эталонных значение и все проходники.

## *Сохранение результатов*

Измеритель SimpliFiber Meter сохраняет 100 результатов тестов. Каждый тест сохраняется по порядку, например цифра 5 означает пятый сохраненный тест.

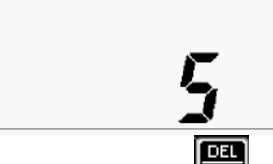

1. Для сохранения результата нажмите кнопку  $\frac{3\pi}{2}$ . Число в диапазоне от 1 до 100 будет мигать в правом углу на экране. В нашем примере 5 – это текущая свободная ячейка для сохранения результата.

2. Нажмите и удержите кнопку **ВАХИ** до тех пор пока на экране не появиться надпись **OK** в левом нижнем углу.

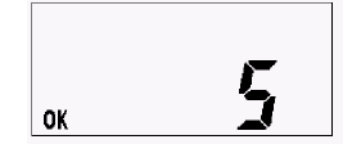

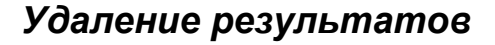

1. Нажмите **ВНГГ** и затем удерживая кнопку **ВАХР** для удаления результата.

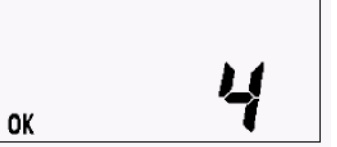

Надпись **OK** и номер удаленного теста отобразиться на экране прибора. Примечание. Самый последний тест будет удален первым.

### *Копирование результатов на компьютер*

Результаты тестов могут быть скопированы на компьютер с помощью программного обеспечения LinkWare, который входит в комплект поставки.

1. Подключите измеритель SimpliFiber Meter к последовательному порту компьютера с помощью кабеля, который входит в комплект поставки.

2. Включите измеритель SimpliFiber Meter.

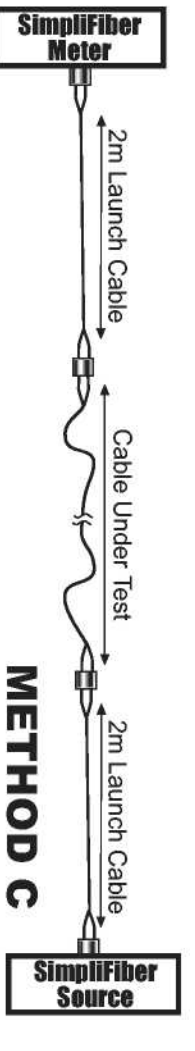

#### SIMPLIFIBER™

Руководство пользователя

3. Запустите программное обеспечение LinkWare.

e. Sanyonne программное ососно топис Enniverato.<br>4. Нажмите меню File (Файл) – Import from (Импортировать данные) – SimpliFiber. Для<br>установки соединения между LinkWare и SimpliFiber Meter.

## **Глава 3 – Измерение мощности**

При измерении оптической мощности на экране отображается полная мощность. Используйте эту функцию, если необходимо быстро проверить или устранить проблему с кабелем или портом активного оборудования.

1. Для измерения мощности подключите оптический кабель к необходимому выходу источника SimpliFiber 850/1300 Source.

2. Подключите оптический кабель к измерителю SimpliFiber Meter.

dB/m

3. Включите источник SimpliFiber Source и нажмите кнопку **для автоматического определения** длины волны.

4. Для выбора требуемой длины волны 850нм или 1300нм используйте кнопку . Примечание

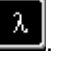

Если используется какой-либо источник излучения другого производства, нажмите кнопку **вом** для выбора требуемой длины волны. Оба прибора должны быть настроены на одну длину волны.

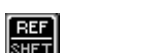

5. Нажмите кнопку  $\boxed{\text{SIF}}$ и затем  $\boxed{\text{SIF}}$ для перключения единиц измерения с dB в dBm. 7. На экране измерителя SimpliFiber Meter будет отображаться мощность оптического сигнала в dBm.

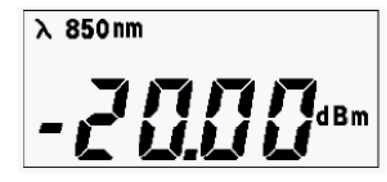

## **Приложение А – Технические характеристики**

#### *Измеритель SimpliFiber Meter*

Общие характеристики

- Размер: 13.97 cm x 8.25 cm x 2.54 cm
- Вес: 171.54 г

Питание

- 2 элемента питания тип AA
- Время автономной работы: Зависит от интенсивности работы и производителя элементов питания. Среднее значение – 100 часов.

Интерфейс пользователя

- Дисплей: Жидкокристаллический LCD
- Размер: 4.42 cm x 2.15 cm
- Кнопки управления: Четыре кнопки

Требования к окружающей среде

- Диапазон рабочих температур: 0° до 45°C
- Диапазон температур хранения: -20° до 60°C
- Влажность: 10% до 90%

Интерфейс прибора

• Порт RS-232, DB 9

Память

• Емкость памяти: 100 результатов тестов сохраняются в энергонезависимой памяти Основные характеристики

- Динамический диапазон: +3dBm до -55dBm
- Разрешение: 0.01dB
- Точность (at -20dBm): ±0.25dB

#### *Источник SimpliFiber Source*

Общие характеристики

- Размер: 13.97 cm x 8.25 cm x 2.54 cm
- Вес: 171.54 г.

Питание

- 2 элемента питания тип AA
- Время автономной работы: Зависит от интенсивности работы и производителя элементов питания. Среднее значение – 10-50 часов в зависимости от режима работы для лазерных источников 1310 и 1550. Среднее значение – 10-50 часов в зависимости от режима работы для лазерных источника 850/1300.

Длина волны

- 850, LED, >-20dBm
- 1300, LED, >-20dBm
- 1310, Laser, >-10dBm
- 1550, Laser, >-10dBm

Требования к окружающей среде

- Диапазон рабочих температур: 0° до 45°С
- Диапазон температур хранения: -20° до 60°C
- Влажность: 10% до 90%